## BD Rowa™ Pickup Cloud

## Stock management

This functionality has been developed for orders which are not stored into the robot. These items can be stored elsewhere and managed from the BD Rowa™ Pickup Cloud (**<https://pickup.bd.com>**).

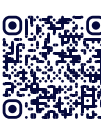

Watch a video on how the pickup process works<sup>1</sup>

Create all stock locations for prepared orders

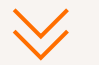

## Scan: **1** The location **2** All orders stored here

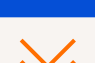

Input the rest of the order(s) into the robot

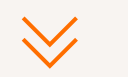

Customer receives a notification

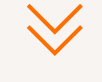

Customer picks up the order

- Go to **Stock Management** and add all locations you need for your pickup orders (e.g. shelves, fridges, safes). You can add as many as you want with their respective descriptions. The descriptions can be useful for creating sub locations (e.g. name = "Shelf in the hall" and description = "Row A"). This process will need to be done just once.
- Print the QR code label for each location and stick it on the specified location.
- Open the **Pickup orders** overview and store all orders with the state **Ready for input**: **−** Go to **Stock Input** and click  $>$ .
- **–** First, scan the QR code of the location using the scanner provided by BD Rowa. Next, scan all the datamatrix codes of the packages which will be stored at that location. It doesn't matter how many packages you are scanning or if they are from different orders.
- Repeat this process for each location, then click the **Confirm** button. If you don't confirm, the process won't be saved!
- Ensure the order is complete before it is stored. A notification that the order is available will be sent to the customer when the first pack is stored or input into the robot.
- The notification will specify if the order needs to be picked up over the counter or if it can be picked up at the BD Rowa™ Pickup Terminal (if installed).
	- The customer will pick up the order either over the counter or via the BD Rowa™ Pickup Terminal directly (if installed).

**1** <https://rowa.de/en/page/training-videos-videopage/#pickup>

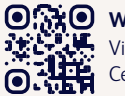

**Want to learn more?** Visit the BD Rowa™ Customer Learning Center at **https://clc.rowa.de**.

If you have any questions, please contact BD Rowa™ Service.

This document does not replace the operating instructions. The contents of the operating instructions must be read carefully and followed!

## **[bd.com/rowa](http://bd.com/rowa)**

BD, the BD Logo, Rowa and Pickup are trademarks of Becton, Dickinson and Company or its affiliates. All other trademarks are the property of their respective owners. © 2024 BD. All rights reserved. (Jan-2024 NPM-3317)

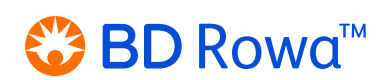